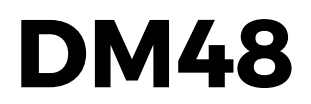

数字半音阶口琴

用户手册

固件版本 1.54

©2020 Lekholm Instruments AB(莱霍姆乐器公司)

# 目录

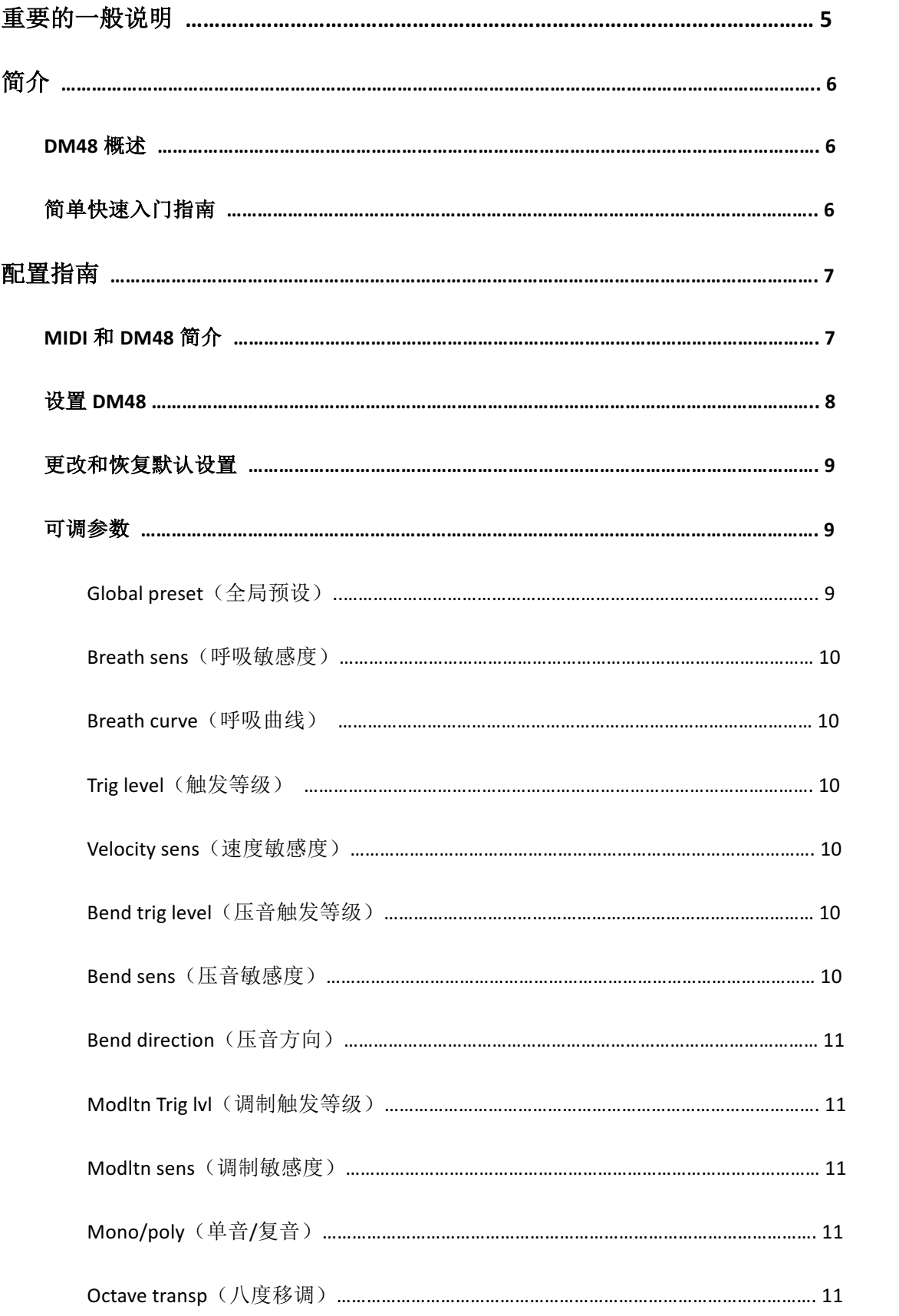

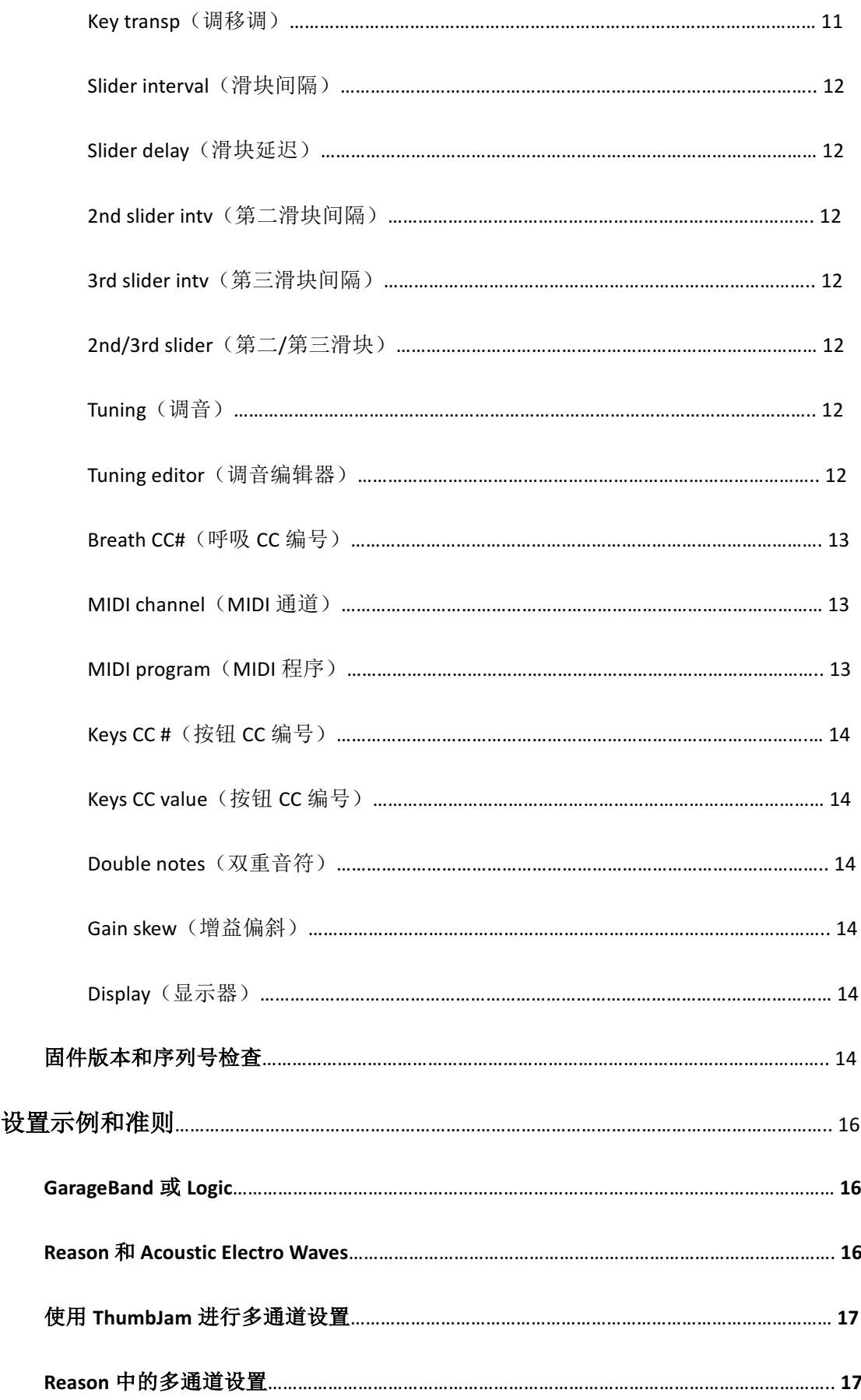

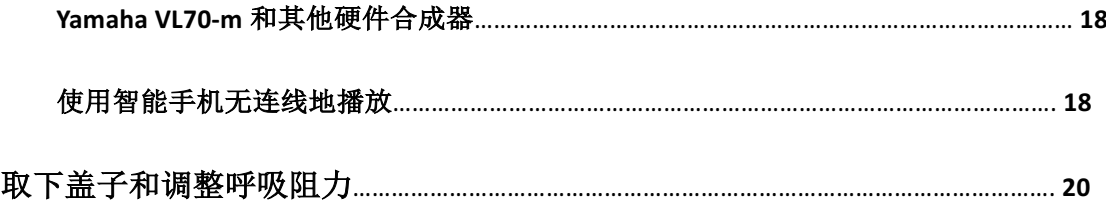

# 重要的一般说明

在使用 DM48 半音阶 MIDI 控制器之前, 请仔细阅读这些说明。

- DM48 被设计为在与精致的声学半音节口琴相同的压力范围内演奏。正确设置后,它应 当对轻柔的吹气力迅速做出反应。尽管压力传感器的额定压力可以处理超过正常吹奏期 间所承受的压力,但绝不能将它们暴露在不自然的过大气压下,例如来自压缩机或"罐 装空气"容器的加压空气。
- 请勿使滑块按钮受到不必要的力。
- DM48 与普通的半音阶口琴类似,应小心轻放,不要使其跌落或受力过大。在保护盒中 将其存放和运输。注意不要刮擦吹口上的黑色阳极保护表面。
- 可以使用湿布清洁吹口。建议您在首次使用前清洁它。棉签可用于清洁通道内部。可以 用螺丝刀将吹口拆下,尽管通常不需要或不建议这样做。重新安装吹口时,请勿过度拧 紧螺钉。将其拉得恰到好处,以确保其与机箱紧密密封(通过用手指在乐器背面阻塞每 个孔进行测试)。
- 确保 USB 电缆正确连接: 在连接 mini-USB 连接器时, 应有明显的"喀哒"声。请勿使 USB 连接器受到机械力。乐器背面机箱上的孔可让您使用扎带(随附)固定 USB 电缆, 以便实现更安全的现场演奏。

# 简介

# **DM48** 概述

DM48 是没有声音合成的 MIDI 控制器。从音乐制作应用程序或合成器的角度来看,它的行 为类似于 MIDI 控制器键盘。但是,它不使用按键,而是利用十二个压力传感器为用户提供 了类似半音阶口琴的控制界面。与 MIDI 控制器键盘类似,MIDI、合成器和基于计算机的声 音合成/制作方面的知识对于充分利用它很有用。

一根 USB 电缆既提供通信(使用所谓的"类兼容 USB MIDI"标准), 又提供电源。随附的 USB 电缆允许将 DM48 连接到 Mac 或 PC, 并且使用合适的转换器(例如 Apple Lightning to USB 适配器), 也可以将其连接到便携式设备(例如 iPad / iPhone)。声音合成需要合适的软件或 硬件合成器,下面ᨀ供了示例和价格合理的建议(请参阅"设置示例和准则")。智能手机不 仅可以用于声音合成,还可以通过 Wi-Fi 进一步路由 MIDI 数据, 以实现无连线播放(请参 阅使用智能手机进行无限制播放)。

# 简单的快速入门指南

通过 USB 将 DM48 连接到计算机 (Mac 或 Windows) 或 iPad / iPhone (需要合适的 Apple USB 适配器)。启动音乐软件(例如 GarageBand 或类似软件),然后选择一种乐器。通常会立即 识别出 DM48, 否则, 请检查软件中的 MIDI 设置, 然后选择 DM48 作为输入设备。

一旦启动, DM48 将显示"Global preset"页面。按下圆形按钮,可使用箭头在预设之间切 换。当演奏萨克斯风之类的管乐器声音时,请使用"Wind"(管乐)预设。如果要演奏钢琴 类声音,请使用"Keyboard"(键盘)预设。就是这样!

DM48 比这要高级得多,但是在大多数情况下,这应该可以帮助您入门。有关配置和相关 MIDI 概念的详细信息,请参见后续页面。

# 配置指南

# **MIDI** 和 **DM48** 简介

即使您熟悉 MIDI (甚至是 MIDI 呼吸控制器),我们也建议您阅读以下说明。 MIDI 消息有两 种主要类型: 音符打开/关闭事件和"Controller Change"(控制器更改)(CC)事件。 MIDI 控制器键盘仅使用前者就可以很好地工作,前者足以以不同的速度(取决于施加到琴键的力) 触发音符,并在释放琴键时停止音符。尽管 MIDI 呼吸控制器也会发送音符开/关消息,有时 以取决于配置的可变速度,它们主要利用 MIDI CC 事件来调制声音的强度/音量。在触发音 符之后,此类消息也会以高速率连续发送。这允许当演奏者改变施加的气压时,在音符的整 个持续时间期间调制声音的强度。MIDI 压音信息同样会在音符持续时间内连续发送。

默认情况(在启动时加载"Wind"全局预设)下, DM48 设置为单音模式(请参见下面的 "Mono/polo"),这意味着从不会一次触发一个以上的音符。速度设置为固定的静态值(请 参阅下面的"Velocity sens"),而呼吸 MIDI CC 数据将连续传输(请参阅下面的"Breath sens")。 大多数用户会发现,这可以提供带有管乐器声音的良好的可演奏性。提供了第二个预设

("Keyboard"), 其中根据呼吸力动态确定速度, 关闭呼吸 MIDI CC 数据, 并启用复音模式。 这些设置适用于钢琴类型的声音,其中仅在触发音符时才进行声音强度调制。通常不希望将 动态速度和呼吸 MIDI CC 数据组合在一起,但例外情况是专门适用于呼吸控制器的参数配置 (patch)/声音,有时可能会同时准确地处理两种类型的信息。

MPE(MIDI 复音表现力)参数配置/合成器是动态速度和呼吸压力数据组合非常有用的另一 个事例。这些声音旨在由 ROLI Seaboard 或 Linnstrument 等有表现力的控制器进行控制。这 些声音的一个吸引人的特性是,它们被设计为由连续的压力信号进行调制,就像呼吸控制器 参数配置一样,因此使用 DM48 进行探索可能会很有趣。第三个预设("Mpe")提供适合于 MPE 声音的设置,下面将进一步讨论。

在复音模式下,当可以同时触发多个音符时,还有一些其他说明。MIDI 标准的一个重要属 性是 MIDI CC 和压音消息会影响给定 MIDI 通道上的所有触发音符。对于萨克斯风类型的 MIDI 控制器,这不是一个限制,因为该乐器是单音的。对于 MIDI 口琴,这意味着和弦中的音符 将以相同的呼吸强度演奏,并且压音会同等地影响所有触发的音符。如果相邻的孔被错误触 发,这些将以相同的强度演奏,作为目标音符(下面的"设置 DM48"中还有更多建议)。 速度不存在此问题,因为速度值是针对每个音符单独发送的。

当 DM48 设置为"Polyphonic"(复音)模式并在单个 MIDI 通道(默认为 1)上传输所有数 据时,上述限制适用。可以改为使用多通道模式来解决此问题(请参见下面的"MIDI 通道")。 在此配置中,每个孔在单独的 MIDI 通道(1-12)上传输 MIDI 数据。通过在合成器侧进行适 当设置,然后可以像声学口琴一样完全相互独立地对孔进行调制。原则上这并不复杂,但是 确实需要在接收端进行更复杂的设置。某些合成器(请参见下面的"使用 ThumbJam 进行多 通道设置")将能够立即与多通道模式下的 DM48 一起使用,而另一些则需要更复杂的配置, 有时涉及多个音轨上多个合成器实例,其中每个音轨设置为仅在单个 MIDI 频道上接收(请 参见下面的"Reason 中的多频道设置")。 "精简的"多通道配置也是可能的, 从而例如使 用四个通道(在这种情况下,十二个孔将在通道 1-2-3-4-1-2-3-4-1-2-3-4 或 2-3-4-5-2-3-4-5-2-3-4-5 上传输)。这减少了所需合成器/音轨的数量。

实现真正的复音"每孔"压力调制的一种简单方法是使用上面提到的一些 MPE 合成器和参 数配置,因为这些通常被设计为接收多个通道上的复音压力数据。使用 MPE 声源, 通常只 需选择 DM48 上的"Mpe"预设, 即可实现适当的复音压力调制。

使用 C 独奏调音(以及许多其他调音)并使用复音模式,可以同时触发两个相同的音符(通 常为"C"),而这是键盘无法实现的。许多合成器会正确处理此问题,并且会演奏双重音符, 包括 GarageBand 或 Logic 中的标准管乐器。但是,一些(包括大多数单音合成器)并未为此 做好准备。当触发两个音符并且其中一个被释放时,这也可能导致第二个音符也变得无声。 因此,默认情况下,DM48 设置为阻止同一音符的双重触发。这由"Double notes"参数控 制(请参见下文)。但是,当使用正确处理双重音符的合成器时,或使用多通道配置时,允 许双重音符触发更为合适。

# 设置 **DM48**

通过连接 USB 电缆, DM48 应该立即成为您喜欢的音乐软件中的输入 MIDI 设备,而无需任 何特殊驱动程序。 DM48 上的默认设置为您ᨀ供了一个很好的起点,初始设置几乎不需要 更改。将其关闭并重新打开后,参数将立即恢复为默认设置,因此无需担心探索其他设置。

可能需要更改的最重要的参数是"Breath CC#", 它决定使用哪个 MIDI CC 编号将呼吸压力 数据传输到接收合成器。此参数默认为 11 (Expression (表现力)), 适用于许多标准乐器, 例如在 Logic 或 GarageBand 中的乐器。但是,某些合成器可能会期望 2(Breath Controller (呼吸控制器))或称为"Channel pressure"(通道压力)(也称为触后)的专用消息,DM48

也支持该消息。

"Breath sens"决定压力传感器的增益。增大此参数时,在演奏过程中需要的力较小,但这 也将使饱和声音强度变得更容易,从而导致丧失表现力/力度变化(dynamics)。很多时候, 需要增加的是放大器的播放音量,请先尝试!"Trig level"决定触发音符所需的压力大小。 降低它可使 DM48 更具响应性, 但也会增加错误触发音符的风险。"Velocity sens"通常应该 为"off"(关闭),并设置为100-127 左右的静态值,但这取决于所演奏声音的类型,如上所 述。 "Asstd poly"(辅助复音模式)通过主动抑制相邻孔的触发,同时仍允许和弦,可以 更轻松地演奏干净的独奏。可从"Mono/poly"菜单页面访问此功能,单音模式(默认)也 如此,如果只演奏单个音符,单音模式通常更可取。在默认音符范围之外,许多声音会更有 趣--请尝试用"Octave transp"降低一或两个八度音。

# 更改和恢复默认设置

一旦找到所需的设置,可以将它们设置为您的新的默认值,以便每次打开控制器电源时都将 加载它们。转到"Global preset"菜单页面,然后按住圆形按钮两秒钟。选择十二个可能的 "插槽"之一,然后按圆形按钮。现在,可以使用箭头、滑块和圆形按钮来编辑插槽的名称。 要保存而不更改名称,请多次按住圆形按钮,直到显示确认消息。

通过在加电期间按住所有三个菜单按钮,可以将 DM48 恢复为出厂默认设置。当显示屏上显 示确认消息时释放。请注意,自定义调音仍将保留。如果持续按住三个按钮更长时间,直到 显示有关已恢复调音的确认,就可以实现包括调音在内的完全恢复。

# 可调参数

本节列出了 DM48 上的所有参数,每个参数都可以通过屏幕上的单独菜单页面进行访问。

# **Global preset**

DM48 提供了十个"插槽"用于存储全局设置。按住圆形按钮两秒钟,此页面还将允许当前 设置保存到可用插槽之一。请注意,第一个插槽("Wind")始终在启动时加载。还为键盘 型乐器提供了一个"Keyboard"预设,以及一个用于 MPF (MIDI 复音表现力)合成器/参数 配置的"Mpe"预设(请参见上面的"MIDI 和 DM48 简介")。在此菜单页面上选择存储的 设置后,将立即对其进行调用,并且还将加载相应的调音。此外,在加载预设导致此参数更 改的情况下,将发送 MIDI 程序更改消息。选择插槽后,可以编辑该插槽的名称。箭头用于

更改光标处的字符,圆形和滑块按钮分别用于移至下一个和上一个字符。

快捷键组合可用于快速到达此页面以及"2nd/3rd slider"(第二/第三滑块):同时按下最右 边的两个按钮,并按住不放以在两个页面之间切换。

# **Breath sens**

根据演奏的力度强弱来控制力度变化和音量。具体来说,这是决定音量/强度的控制器(MIDI CC)消息的灵敏度/增益。控制器消息以高速率发送,因此可以基于施加的压力在触发音符 后调制音量/强度。当设置为较低(灵敏度较低)设置时,需要施加更大的压力才能达到最 大声音强度。如果设置得太高,则随着快速达到最大强度,乐器的力度变化会降低。将"Breath sens"设置为"off"(关闭)以完全关闭呼吸 MIDI CC 数据。请注意,很多时候需要改变的 是播放音量而不是"Breath sens"--请先尝试一下改变播放音量。

# **Breath curve**

音量/强度 MIDI CC 消息的响应曲线。更快达到较高强度的非线性曲线可以提供更类似口琴 的感觉/响应。但是,应注意,这还取决于下游合成器的特性。可能需要降低灵敏度(上述) 以补偿更激进的响应曲线。

# **Trig** level

触发 MIDI "note on"(音符开启)消息的压力阈值。较低的值会使乐器更灵敏,但会增加相 邻孔的非自愿触发。

# **Velocity sens**

速度灵敏度(实质上是触发音符的力)。通过将该灵敏度调低到"off",速度将变为静态而 不是动态,并且每次触发音符事件都会发送一个固定值(可使用箭头调整)。请注意,启用 动态速度后,延迟会稍微增加。不需要时设置为"off",以获得最大的响应度。

# **Bend trig level**

DM48 提供了压力激活的压音功能: 通过吹气力度超过某个特定阈值,可通过传输 MIDI 音 高压音消息来进行压音。此参数决定压音发生之前必须吹/吸的力度。如果发生非自愿压音, 请增加此参数。

#### **Bend sens**

一旦达到压音阈值(参见上文),此参数将决定乐器压音的激进程度。压音以连续的方式由 压力控制,并且这就是"增益"。负值表示压音将在向下方向发生(如在常规口琴上那样), 而正值将导致向上压音。当值接近零时,压音需要更大的压力。可将其设置为"off"以禁 用压音。

# **Bend direction**

激活此菜单页面(通过按圆形按钮)后,左箭头键将转换为实时控制按钮,其可在播放时切 换压音方向。因此与其他菜单页面相反,这不是参数。尽管未在菜单图形中记录,但在激活 该模式时,向右箭头将充当额外的滑块按钮(请参阅下面的"3rd slider intv")。

# Modltn Trig lvl

DM48 可以发送"modulation"(调制) MIDI CC 消息(控制器 1), 这在大多数合成器上都会 产生颤音效果。此参数决定在激活调制之前需要多大力度的吹/吸。

## **Modltn sens**

一旦达到调制触发阈值(请参见上文),此参数将决定乐器ᨀ高调制强度的激进程度。当值 接近零时,需要更大的压力。可将其设置为"off"以禁用调制。

# **Mono/poly**

当此参数设置为"Monophonic"(单音)时,一次仅触发一个音符,而压力最高的孔将决定 要演奏的音符。这通常是选择的模式。当设置为"Polyphonic"(复音)时,可以同时演奏多 个孔/音符。在此模式下,当使用标准单 MIDI 通道设置(默认)时,与声学口琴相比,DM48 对邻孔的误触发更为敏感。这是由于 MIDI 标准中的限制(请参阅上面"有关 MIDI 和呼吸控 制器的说明")。继续逐个考察选项,屏幕上将出现"Asstd polv"。此功能将在一旦音符被触 发时,通过抑制触发相邻孔来帮助演奏干净的独奏曲调。此效果的强度可以从 1 逐渐调整为 10。

#### **Octave transp**

整个八度音阶的移调。

#### **Key transp**

半音节的移调。根据已在 C 调中输入了调音的假设, 还显示了当前的调。

#### **Slider interval**

按下滑块时,所有音符将被移调如此多的半音。使用默认调音("Solo"),此移调已内置在 调音方案中,因此通常应将其设置为 0。例如,对于 Richter 调音,此设置可将滑块用于即 时移调:+5 的设置可以实现随时从 C 切换到 F。

## **Slider delay**

引入释放主滑块按钮时的时间延迟。对于尚未适应 DM48 的短行程的演奏者,此参数会有助 于补偿与机械滑块相比更快的响应时间。

# **2nd slider intv**

在 DM48 上, 可以将箭头键用作额外的滑块按钮(请参阅下面的"2nd / 3rd slider")。此设 置以半音为单位确定间隔,第二滑块(左箭头)将以该间隔移动当前调音。

## **3rd slider intv**

在 DM48 上,可以将箭头键用作额外的滑块按钮(请参阅下面的"2nd / 3rd slider")。此设 置以半音为单位确定间隔,第三滑块(右箭头)将以该间隔移动当前调音。

#### **2dn/3rd slider**

激活此菜单页面(通过按圆形按钮)时,左右箭头将转换为实时控制按钮,用作额外的滑块 (请参见上文)。与其他菜单页面相反,这不是参数。

快捷键组合可用于快速访问此页面以及"Global preset":同时按下最右边的两个按钮,并按 住不放以在两个页面之间切换。

#### **Tuning**

显示当前的调音方案。有十个"插槽"可用,所有这些插槽均可使用调音编辑器自定义(请 参见下文)。默认情况下,前两个插槽分别称为"Solo"(标准半音节调音)和"Richter"(用 于全音阶/蓝调口琴的典型调音),但是它们都可以编辑。通过按住圆形按钮两秒钟,此页面 还将允许将当前调音保存到一个可用插槽中。选择一插槽后,可以编辑该插槽的名称。箭头 用于更改光标处的字符,圆形和滑块按钮分别用于移至下一个和上一个字符。

## **Tuning editor**

使用它来修改当前调音。只需使用箭头选择孔、吹/吸和滑块位置,然后按圆形按钮即可编 辑所选音符。选择"quit"(退出)以使用箭头退出编辑器。所有更改均立即生效,并且在 进行编辑的同时无需保存任何内容即可演奏。越过最后一个孔,将出现一个屏幕,其中包含 用于向上或向下移调当前调音的选项。

此外,此屏幕上还提供了用于导出和导入调音的功能: "Send tuning"(发送调音)将把当前 的调音作为 MIDI 音符发送,以进行记录和保存,例如,作为可与他人共享的 MIDI 文件。选 择"Receive tuning"(接收调音)后, DM48 准备接收调音, 它将取代当前的调音。只需在 音序器中选择"DM48"作为输出 MIDI 设备,然后播放以前录制的调音即可。如果要将其永 久保存在 DM48 中,请记住保存(请参阅上面的"Tuning")。

调音编辑器中的导航是"环状的"--跳过最后一页上的最后一个选项将返回到第一页。

## **Breath CC**#

这是决定使用哪种 MIDI CC 消息来调制声音强度的关键参数。默认情况下, 此参数设置为11 (Expression),许多合成器将响应此控制器消息并相应地调整音量/强度。但是,有些合成 器却希望将其设置为 2(Breath)。最后的方法是使用 7(Volume(音量))。这通常是不希望 的,因为这也会影响附加效果(例如混响)的音量,但仍比没有音量调制要好。在此屏幕上, 您还可以将 DM48 设置为传输"Channel pressure"消息(也称为触后),而不是某些合成器 所期望的 MIDI CC。

# **MIDI Channel**

用于发送 MIDI 消息的通道(通常为 1)。此设置还允许将 DM48 设置为多通道模式。在此配 置中,孔将在不同通道上传输 MIDI 数据。可以选择通道数,例如"Multich. 1-12"表示将使 用十二个单独的通道,每个孔一个。"Multich 1-4"表示将使用四个通道,这样孔将在通道 1-2-3-4-1-2-3-4-1-2-3-4 上传输 MIDI 数据。也可以使用"Base 2"多通道范围, 例如"Multich. 2-5"或"Multich. 2-13"可以与支持 MPE (MIDI 复音表现力)标准的合成器一起使用,因 为通道 1 此时不能用于音符触发。请注意, 在多通道模式下, "double notes"(请参见下文) 通常应设置为"Allow"(允许)。例如,这允许在使用独奏调音时演奏双 C 音符。

#### **MIDI program**

可用于远程选择下游合成器上的参数配置(声音)。请注意,并非所有合成器都会响应 MIDI

程序更改消息。

# **Keys CC**#

激活此功能并激活任何实时控制模式("bend direction"或"2nd / 3rd slider",请参见上文) 时, 按下箭头按钮将发送 MIDI CC 消息。可选地, 滑块还可以传输 MIDI CC 数据, 不管活动 模式是什么,则都会发生这种情况。在此屏幕上可以选择 CC 编号(仅是连续的)。从"Off" 位置开始增加此参数以激活并选择仅用于箭头的 CC 编号,减小该参数以额外启用用于滑块 的 CC 数据。按住按钮时, MIDI CC 值将在 0 到 127 之间切换。将任何一个滑块间隔设置为 零可以将相应的按钮纯粹用作 MIDI 控制器键。此功能可为控制下游 MIDI 设备ᨀ供更大的灵 活性,例如,通过将这些控制器编号分配给音乐制作软件中的特定参数。我们主页上有一个 视频演示了这一点。

#### **Keys CC value**

1-127

#### **Double notes**

许多调音方案都允许同一音符(例如, Solo 调音中的 C)的双重同时触发, 但是并非所有的 合成器都可以在单个 MIDI 通道上对此进行处理该(请参见上述"有关 MIDI 和管乐器的重要 说明")。此设置控制是允许("Allow")还是阻止("Block")双重触发同一音符。此参数在 "Monophonic"模式下不相关(请参见上面的"Mono/poly")。

# **Gain skew**

通过打开 DM48,可以调节呼吸阻力,以使下部孔的阻力较小,类似于声学口琴(请参见下 面的"取下盖子和调整呼吸阻力"。但是,这将降低下部腔室中的压力(或反之,增加较高 音符上的阻力)。该参数可以通过将较高的增益应用于较低的音符或反之来补偿该效果。通 常应位于水平线指示的中间位置。

# **Display**

允许将显示器设置为在闲置 4 秒钟后自动变暗或关闭。

## 固件版本和序列号检查

在加电期间按住滑块,屏幕上将显示当前安装的固件版本以及 DM48 的电子序列号。按住滑

块稍长一点,DM48 将进入"更新模式",这意味着它已准备好通过 USB 接收固件更新。通 过 Lekholm Instruments 主页分发的固件更新文件中提供了有关此问题的更多信息, 在该主 页上始终可以下载最新版本。

# 设置示例和准则

DM48 不合成声音,因此不是乐器,而是乐器控制器。因此,与其连接的合成器是设置的关 键部分。本节包含完成设置的一些示例和逐步指南,包括适用于 DM48 等呼吸控制器的价格 合理的软件合成器。

# **GarageBand** 或 **Logic**

连接 DM48 后, 其很可能会直接成为可用的输入设备--如果不检查"Preferences, Audio/MiDi" (首选项,音频/MIDI)中的设置。 MacOS 上的 Garageband 或 Logic 中的一些节录管乐器很 不错,并且有许多合成器和参数配置可以适配为与呼吸控制器一起使用。 iOS 上的 GarageBand 也可以使用, 但是提供的乐器选择不那么令人印象深刻。 GarageBand 乐器期望 将 DM48 上的"Breath CC#"设置为 11 (表现力)。它们还可以正确处理同一音符的双重触 发,这意味着最好将"double notes"设置为"Allow"(请参见上面的"MIDI 和 DM48 简介")。

请记住,在吹奏的乐器上没有如钢琴音调那样的"decay"(衰减)--只要肺中仍然有空气, 音调就可以保持活力。因此当使非管乐器参数配置适合于 DM48 演奏时,请尝试更改大多数 软件合成器上可用的"decay"参数。 Logic 中包含的 Sculpture 建模合成器非常适合管乐器。 要启用复音演奏(和弦),请增加 Sculpture 面板的上部的复音参数。

#### **Reason** 和 **Acoustic Electro Waves**

EWI Reason Sounds 以一套用于 Reason 的插件(替换件)的形式为呼吸控制器提供了一套出 色的软件合成器, 其中包括一个称为 Acoustic Electro Waves 的软件。我们发现它们在 MacOS 和 Windows 机器上与 DM48 一起工作非常出色。与演示模式下的 Reason(禁用歌曲加载功 能, 但在其他方面具有完整功能且免费)一起使用, 价格为\$ 13, 这很便宜。这些乐器期待 将 DM48 上的"Breath CC#"设置为 2 (Breath)。它们不能正确处理同一音符的双重触发, 这意味着应将"Double notes"设置为"Block"(请参见上面的"MIDI 和 DM48 简介")。

1.通过 https://www.propellerheads.se/download/下载完整版的 Reason。

2. 连接 DM48, 如果尚未连接。

3.在 DM48 上将"Breath CC#"设置为 2。

4.严格按照 Reason 的安装说明进行操作,然后启动 Reason。选择 Demo mode (演示模式)。

5.当询问有关附接的控制面时,选择"Manufacturer: Other, Model: MIDI Keyboard (No controls), In Port: DM48."(制造商: 其他, 型号: MIDI 键盘(无控件),输入端口: DM48)。对于音 频输出,默认设置应该可以正常工作。

6. 在 http://www.ewireasonsounds.com/reason-refills.html 上购买并下载 Acoustic Electric Waves 合成插件。

7.在 Reason 中, 左侧有一个"Browser"(浏览器)窗口。导航到您刚刚下载的 Acoustic Electro Waves 文件。单击它可以让您选择以".cmb"结尾的参数配置。双击其中之一将其添加到 机架。

# 使用 **ThumbJam** 进行多通道设置

ThumbJam 应用程序是一个不错的低预算选项,可用于在 iOS 设备(iPhone / iPad)上入门, 并且无需任何其他设置即可立即与 DM48 一起使用。更好的是,它将从一开始就正确响应多 通道数据。您只需将"MIDI Channel"设置为"Multich. 1-12"并将"Mono/Poly"设置为 "Polyphonic",即可在 DM48 上激活它。您还可以将"Double notes"设置为"Allow"(请 参见上面的"MIDI 和 DM48 简介"),以允许触发双重相同音符(例如,独奏调音中的相邻 C 音符)。

### **Reason** 中的多渠道设置

为了使多通道模式(请参见"MIDI 通道"和"MIDI 和 DM48 简介")正常工作, 应将下游合 成器设置为接收几个单独的 MIDI 通道上的 MIDI 数据。在某些情况下, 例如对于 ThumbJam (请参见上文),这很容易,但是很多时候它需要一些更高级的 MIDI 技能和知识,并且没有 通用的解决方案,因为解决方案特定于您的下游合成器设置。我们在这里提供一个示例,说 明如何使用四个合成器在 Reason 中实现此目标。从理论上讲,十二个合成器/通道是最佳的, 因为这将使各孔完全相互独立,类似于声学口琴。但是,这可能会给计算机增加很多负担, 而且设置起来比较耗时。

1.将 DM48 上的"Mono/poly"设置为"Polyphonic", 将"MIDI channel"设置为"Multich. 1-4"。 孔现在将在四个不同的 MIDI 通道上传输数据。

2.为了获得最佳的可演奏性,还将"Double notes"设置为"Allow"(请参见上面的"MIDI 和 DM48 简介")。

3.在 Reason 中, 转到"Preferences, Control surfaces", 然后删除很可能已经安装的单个控制 面(输入设备)(DM48)。转到"Sync"并将"Bus A"设置为"DM48"。

4.通过从浏览器窗口拖动将四个合成器添加到机架。请注意,这些应该是适用于呼吸控制器 的合成器, 例如 Acoustic Electro Waves (请参见上文)。

5.在顶部机架单元("Hardware interface")(硬件接口)上,单击"Advanced MIDI"(高级 MIDI。将"Channel 1"分配给第一个合成器(如果使用 Acoustic Electro Waves, 则在列表中 选择第一个"Combinator > In")。将"Channel 2"分配给下一个合成器,等等。

请注意,更改参数配置现在需要在机架中的四个单独的合成器上进行更改。

# **Yamaha VL70-m** 和其他硬件合成器

由于 DM48 是类兼容的 USB MIDI 设备,因因此无法使用典型的 5 针 MIDI 接口直接控制硬件合 成器。但是,大多数音乐制作软件都可用于将 DM48 MIDI 信号路由到外部合成器。需要 USB MIDI 接口,但它们价格低廉。另外,使用例如由 Kenton(MIDI USB Host MkII)或 Mode Machines (Cerebel USB)制造的所谓的"USB host to MIDI"(USB 主机到 MIDI)设备,可以完全省去 PC。我们已经将 DM48 与 Kenton 设备和广受赞誉的 Yamaha VL70-m 硬件建模合成器一起进 行了测试,听起来不错,但请记住,这是一种单音合成器,因此无法使用和弦。对于 VL70-m, 需要将"Breath CC#"设置为 2(Breath)。单音模式(请参见上面的"Mono/poly")可能更 可取。如果使用复音模式,建议使用某种程度的"Asstd poly"(请参见上面的"Mono/poly")。 在这种情况下, VL70-m 将无法正确处理同一音符的双重触发,这意味着应将"Double notes" 设置为"Block"(请参见上面的"MIDI 和 DM48 简介")。

# 使用智能手机无连线地播放

尽管 DM48 随附有很长的 USB 电缆以进行现场表演,但是有一种简单的方法可以使移动变 得更加灵活。苹果生态系统内置了对网络 MIDI 的支持,这意味着您可以使用 Apple Lightning-to-USB 适配器将 DM48 连接到 iOS 设备 (iPhone 或 iPad), 然后将 MIDI 信号通过 Wi-Fi 路由到其他设备。另外,iOS 设备可作为 DM48 的移动电源。如果安装了正确的驱动程 序,基 于 Windows 的计算机也应该能够接收这些信号(请参阅 https://www.tobias-erichsen.de/software/rtpmidi.html)。因此,此处᧿述的方法并不是 DM48 本身的功能,但是对于小型手持乐器而言,它变得非常有用。

我们使用了一个名为 MIDIflow 的 iOS 应用程序, 从连接到 iPhone 的 DM48 来控制在 MacOS 上运行的 Reason, 获得出色的效果。设置相对容易。

1.在 Mac 上, 创建计算机到计算机的网络(单击顶部状态栏中的网络图标, 然后选择"Create network…"(创建网络…))。在您的 iOS 设备上加入此网络。

2.在 MIDIflow 中,选择"DM48"作为输入设备(顶部"+"图标),并选择"Network Session 1"(网络会话1)作为目标设备(底部"+"图标)。

3.在 Mac 上, 启动"音频 MIDI 设置"(使用 Spotlight 搜索来找到此应用程序), 依次单击 "Window"(窗口), "Show MIDI window"(显示 MIDI 窗口)和 "Network"(网络)。添加 一个新会话("+"),然后选中此会话的框。在"Directory"(目录)列表中,选择您的 iOS 设备,然后单击"Connect"(连接)。现在, MacOS 中的任何音乐应用程序都应该有一个称 为"Network Session 1"的 MIDI 设备。该设备的行为就像本地连接的 DM48。

# 取下盖子和调整呼吸阻力

我们通常不建议您取下盖子,并且我们不能对在此过程中可能造成的任何损害负责。然而, 高级用户确实可以通过 DM48 内部的 12 个螺钉分别为每个孔单独地调节呼吸阻力。通过调 整这些螺钉,可以模仿在普通口琴上遇到的不均匀的阻力模式(下部孔上阻力较小)。改变 呼吸阻力也会影响腔室中的压力。因此,减小阻力将使得能够更强劲地吹气或吸气,而不使 传感器饱和。相反,可以通过拧紧螺钉使乐器变得非常敏感,以便压力更容易增加。"Gain skew"设置(参见上文)可以用于补偿由于拧松小编号孔上的螺钉或拧紧大编号孔上的螺钉 而造成的信号损失。

默认情况下,所有孔被校准为实现均等的响应,并且在大多数情况下,无需更改螺钉设置。 调整呼吸阻力是一项高级功能,需要打开乐器:

- 1. 使用梅花螺丝刀卸下底部的两个螺钉。
- 2. 轻轻地将盖子向后滑动,离开吹口,同时将其向上抬高几毫米,以避免损坏显示器。必 要时,可在吹口和盖子之间插入螺丝刀或类似工具,以帮助轻轻摆动它向后几毫米。所 有操作都应格外小心,以避免损坏任何零件和组件。
- 3. 将其从吹口滑开约 5 毫米后, 抬起盖子的前端(面向吹口), 将其向后倾斜一点, 然后 向后滑动使其离开乐器。轻轻地这样做,以确保组件从盖子脱离。
- 4. 可以使用随附的梅花螺丝刀调节各个孔。
- 5. 装回盖子时,请按照与上述过程相反的顺序操作,再次非常小心,不要损坏显示器。请 勿过度拧紧螺钉,因为这会损坏塑料机箱。